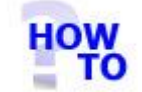

## **IN THIS DOCUMENT**

- 1.1 GENERAL
- 1.2 USAGE
- 1.3 PREREQUISITES
- 1.4 FUNCTIONALITY
- 1.5 FOLLOW-UP ACTIONS

#### 1.1 GENERAL

ItalaxNETUpdater is an Italax Software utility that greatly simplifies the process of receiving and installing upgrades of the Italax.NET application.

Once installed and setup, ItalaxNETUpdater enables the Italax.NET user to automatically retrieve new versions of Italax.NET from **<http://www.italax.com/>** and use these new versions to update their Italax.NET installation.

ItalaxNETUpdater is particularly useful when running on a server installation of Italax.NET, as it can be installed and administered on a client PC. Thus, It eliminates the need to add/remove applications on the server which would otherwise be required.

## 1.2 USAGE

This document runs through the procedures for using the ItalaxNETUpdater utility.

## 1.3 PREREQUISITES

- You will need to have previously installed ItalaxNETUpdater alongside a valid installation of Italax.NET or Italax.NET Client
- If your Italax.NET installation has not already been registered, this must be done before ItalaxNETUpdater can be used.

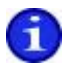

For information on how to Register Italax.NET, please refer to: *"Register Italax.NET"*

## 1.4 FUNCTIONALITY

#### 1.4.1 Italax.com versions

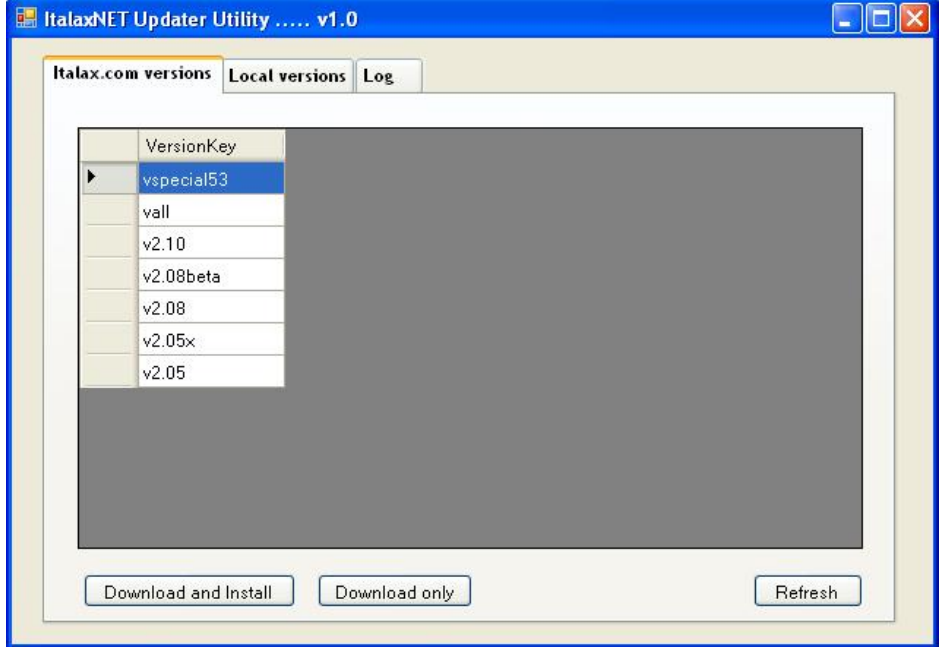

This tab shows all versions of Italax.NET currently published on Italax.com.

**Download and Install** 

Italax.com to the local hard drive and installs it immediately to the active Italax.NET installation.

Downloads the highlighted version from

**Download only** 

Downloads the highlighted version from Italax.com to the local hard drive, but does not install it immediately. The downloaded version will appear in the local versions tab for future use.

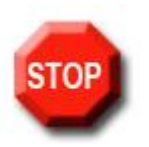

#### **IMPORTANT !**

**On a single user installation of italax.NET you will need to ensure you have exited from Italax.NET before installing any update.**

**On a multi user server installation, you will mostly be able to install updates while users continue to use Italax.NET Client on their client PCs.**

**In this case, the update will be sent to the server and then be detected and retrieved by Italax.NET Client the next time each user starts Italax.NET.**

**However if any errors occur when attempting to install an update or the update does not appear to have been effected, then users should be asked to exit Italax.NET and the update installed again.**

#### 1.4.2 Local versions

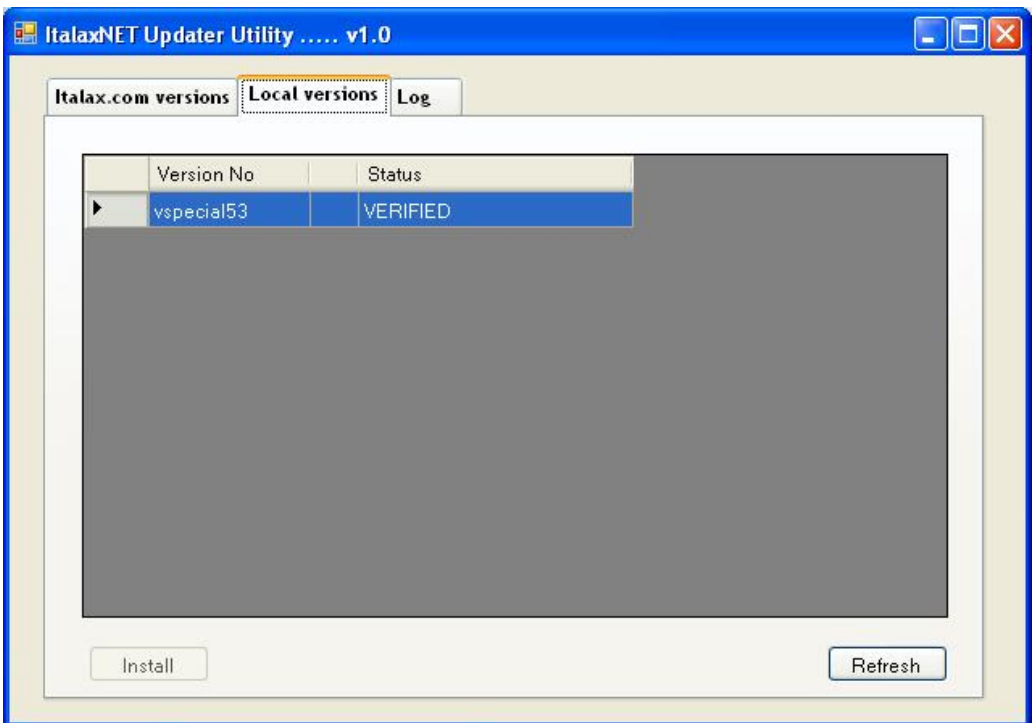

This tab shows all versions of Italax.NET that have previously been downloaded from Italax.com.

**Install** 

Installs the highlighted version to the active Italax.NET installation.

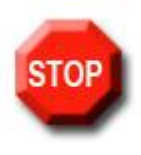

## **IMPORTANT !**

**On a single user installation of italax.NET you will need to ensure you have exited from Italax.NET before installing any update.**

**On a multi user server installation, you will mostly be able to install updates while users continue to use Italax.NET Client on their client PCs.**

**In this case, the update will be sent to the server and then be detected and retrieved by Italax.NET Client the next time each user starts Italax.NET.**

**However if any errors occur when attempting to install an update or the update does not appear to have been effected, then users should be asked to exit Italax.NET and the update installed again.**

# 1.4.3 Log

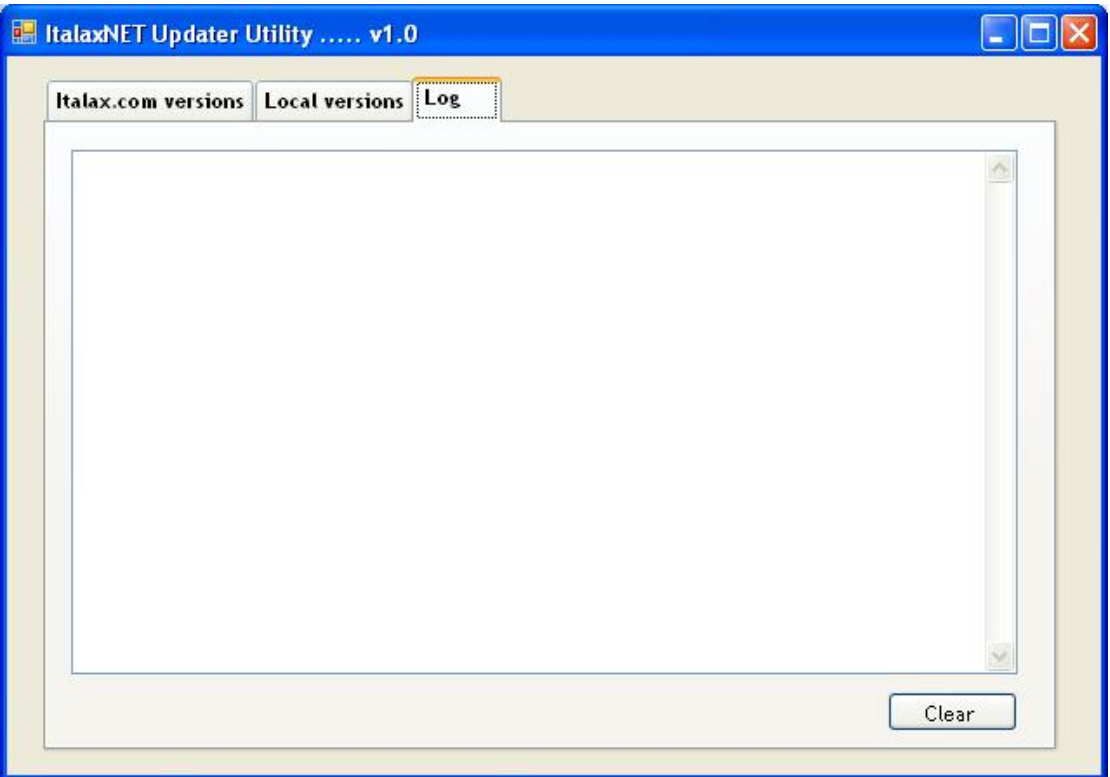

This tab shows details of download and installation processes. It is made available for diagnostic purposes.